# $\boldsymbol{\dot\ell}^{\mathrm{s}}$  3G Modem COM Module i3-MA-30G

## **Introduction**

The modem utilises the same internal communications channel (UART) as the MJ1 serial port; thus, enabling the modem deactivates the MJ1 serial port. However, support is provided to select which device (or port) is currently active. i3CMini, i3CX, i3DX & i3E provide a COM port to support the modem thereby leaving the MJ1 port free for other use.

### **Installation Procedure**

- 1. Disconnect all power from the i3 unit including I/O power.
- 2. Remove the four screws on the back of the i3 unit and remove the back cover. The back cover will be replaced with the extended back cover that comes with the modem. Screws are re-used (Figure 1).
- 3. Plug the communication board onto the 24-pin connector. Make sure all the pins are properly aligned (Figure 2).
- 4. Place the extended back cover onto the unit. It can be helpful to tip it at an angle so the connector on the COM board passes through the opening on the back cover.

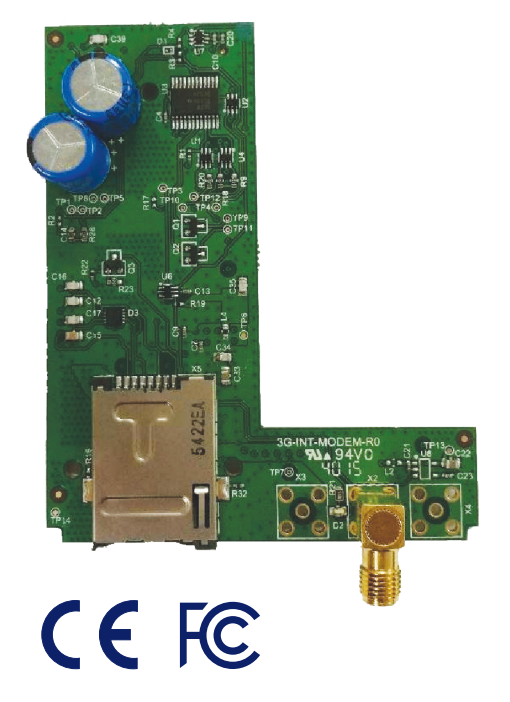

VIC)

5. Place the screw back into the hole and turn the screw slowly counter clockwise until it clicks into the threads. This prevents screws being cross-threaded. Now, turn the screw clock-wise until the cover is firmly secured. Repeat this process for all four (4) screws.

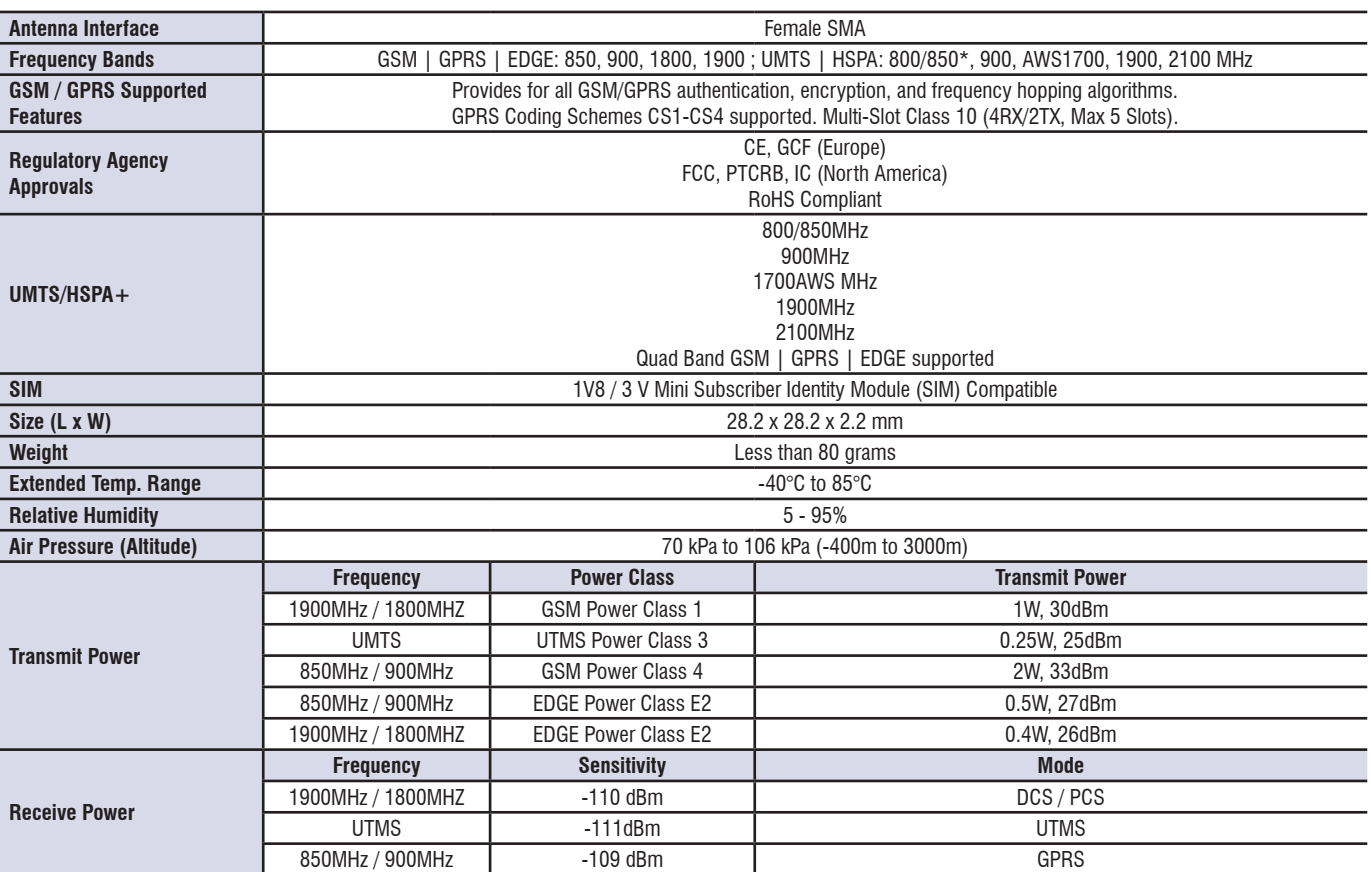

## **General Specification**

#### TECHNICAL DATASHEET

# $\boldsymbol{\dot\ell}^{\mathrm{\scriptscriptstyle 3}}$  GSM/GPRS Modem COM Module i3-MA-25G

## **Installation**

Remove four screw as shown and remove back cover.

**Discard Back cover only! Do not discard screws!**

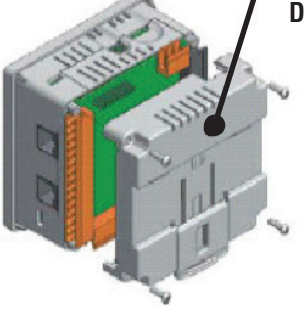

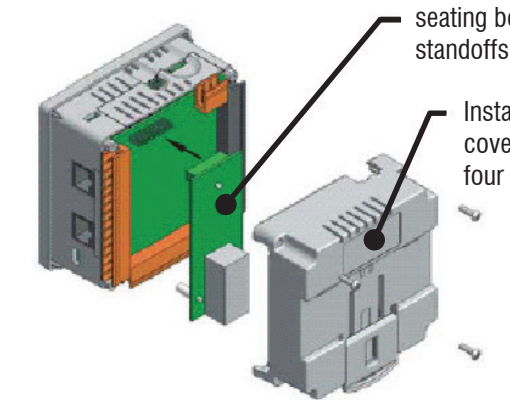

Install COM board by aligning connector and seating board fully on standoffs

> Install new back cover re-using the four screws

**Figure 1 - Removing Back Cover of the i3 Figure 2 - Installing the COM board in the i3**

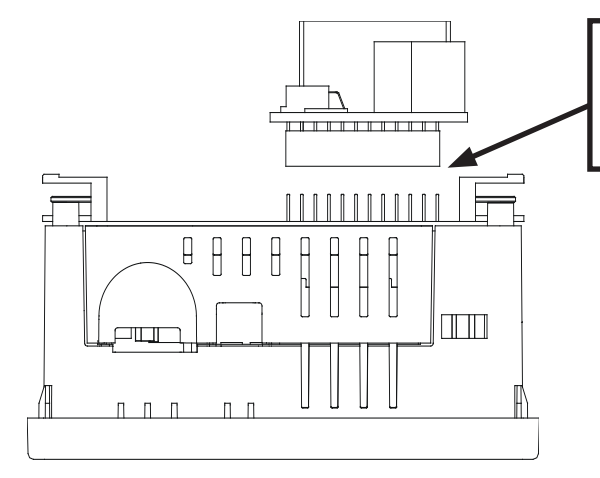

**Warning:** Be careful when installing the module to align the connector properly. Misalignment will damage the module

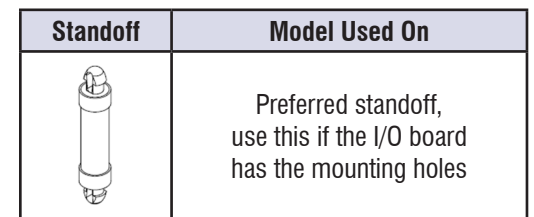

### **General**

The modem supports SMS, GPRS Data and Email.

## **SMS Functionality**

- Up to 32 Send and 32 Receive messages with up to 20 Variables per message.
- Group Names allow multiple devices to be grouped together so that a particular message will be sent to a number of different devices.
- Phone number including country code and area code. The phone numbers may have special characters such as brackets, comma, plus and dash.
- Register numbers can be used instead of phone numbers. In this case, the phone number is stored in PLC registers as ASCII data with a maximum size of 20 characters (10 words).
- Bit, Byte, Word, Double Word and Real variable types supported.
- 64-bit Status word includes communication status, Initialization status, signal strength, invalid messages count and Retry count for Init commands
- 160 character message buffer stores last sent or received message.